# & PROSCEND

# M330 Series Industrial Cellular Router Quick Installation Guide

Version: 1.00

### Install the SIM Card

**STEP 1:** Before inserting or removing the SIM card, ensure that the power

has been turned off, or the power connector has been removed

from the M330 Cellular Router.

STEP 2: Using a screwdriver to remove the metal protective cover first,

insert the SIM card into the card slot. The cut-off edge of the SIM card on SIM slot is to the left.

**STEP 3:** Push the SIM card and lightly press it to lock into the slot.

STEP 4: Remove the SIM card, lightly press it and it will pop out of the slot.

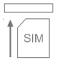

#### NOTE:

 Please use the industrial SIM card operating from -40°C to +105°C to ensure proper cellular router operation.

# LED Indicators

The following table explains the LED indicators on the front panel.

| LED  | Off       | On          | Slow     | Fast      | Heartbeat  |
|------|-----------|-------------|----------|-----------|------------|
| FN   | N/A       | VPN         | Internet | Booting   | Wi-Fi      |
|      | connected | connected   | Ū        | Connected |            |
| RSSI | No        | High signal | Medium   | Low       | WPS        |
| 531  | signal    |             | signal   | signal    | Processing |
| PWR  | Power     | Power       | N/A      | N/A       | N/A        |
|      | down      | up          |          |           | IN/A       |

# WPS and Reset Button

| Function                 | Operation                                  |
|--------------------------|--------------------------------------------|
| WPS Processing           | Press the button less than 5 seconds.      |
| Reset                    | Press the button for 5-10 seconds.         |
| Reset to default setting | Press the button for more than 10 seconds. |

### **Connecting I/O Ports**

There are four terminals on the terminal block with two terminals used for digital input and two terminals used for digital output.

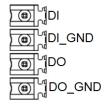

|                                         | Pin    | Description    |  |
|-----------------------------------------|--------|----------------|--|
|                                         | DI     | Digital Input  |  |
|                                         | DI_GND | Digital Input  |  |
|                                         | DO     | Disital Output |  |
|                                         | DO_GND | Digital Output |  |
| DI: Low (+0 to +5V) / High (+8 to +40V) |        |                |  |
| DO: Open Collect (maximum 30V/300mA)    |        |                |  |
|                                         |        |                |  |

### LED Indicators of Ethernet Port

There is one LED indicator for LAN port and WAN port.

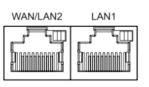

| LED          | Blinking          | On      | Off       |
|--------------|-------------------|---------|-----------|
| Green        | Data Transmitting |         |           |
| (Link / ACT) | Data Transmitting | LINK UP | LINK DOWN |

# RS-232 and RS-485 pinouts

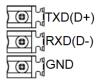

#### NOTE:

 RS-232 and RS-485 share the signal pins "TXD(D+)", "RXD(D-)" and common ground pin "GND".

#### RS-232 (Applicable for M330-W)

| Pin | Signal        | Direction |
|-----|---------------|-----------|
| TXD | Transmit Data | Output    |
| RXD | Receive Data  | Input     |
| GND | Signal Ground | -         |

#### RS-485 (Applicable for M330-W5)

| Pin | Description                 |
|-----|-----------------------------|
| D + | Serial Port, Data+ (A) wire |
| D - | Serial Port, Data- (B) wire |
| GND | Signal Ground               |

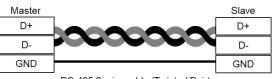

RS-485 2-wire cable (Twisted Pair)

### **Connecting the Power Supply**

Powering the M330 Cellular Router is by either terminal block or a DC jack.

+۷¦۱ ۱۳

The power input voltage range is 8 ~48VDC.

V+, V- pints of the terminal block on the front panel.

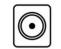

One DC Jack is on the right panel.

The power input voltage is 12 VDC.

# & PROSCEND

#### Antenna Installation

Three SMA connectors placed on the left panel are for connecting to

external LTE and GPS antennas.

- MAIN: for LTE Transmit and Receive
- GPS: for GPS
- AUX: for optional LTE Receive for better downstream speed

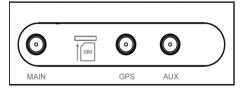

Two RP-SMA connectors placed on the right panel are for connecting to

external Wi-Fi antennas.

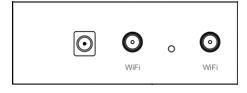

# DIN-rail and Wall Mounting

#### Din-rail

- **STEP 1:** Use the screws to install the DIN-rail kit to attach at the rear side of the device.
- **STEP 2:** Hook the unit onto the DIN-rail.
- STEP 3: Push the bottom of the unit towards the DIN-rail until it locks in

#### place.

#### NOTE:

Two screw types are flat head M3 x 4 mm.

### Wall Mounting

STEP 1: At the bottom side of the device, use two screws to install the wall

#### bracket.

#### NOTE:

• Each screw type is flat head M3 x 4mm.

STEP 2: Hang the device on the wall with the installed wall bracket.

### Setup

### (1) Access the Web Configurator

a. Type the default URL http://192.168.1.1 in your web browser.
b. In the login page, enter the default username root and the default password 2wsx#EDC and then click the Login button.

### (2) Change the Password

Go to the Management -> Administration and enter the desired New Password and then scroll down the page and click the Apply button.

# Wi-Fi Connection

# (1) SSID

The default SSID is a string of characters (the MAC address of the device).

### (2) Password

- a. The default Wi-Fi password is 12345678.
- b. Go to WiFi -> WiFi Config and change the default SSID and passphrase,

then click Apply button

#### NOTE

Please scan below QR Code to download online resources.
 Download link: <u>https://www.proscend.com/en/product/M330.html</u>

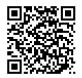

M330